# **INT-RX-S** 433 MHz HANDZENDER UITBREIDINGSMODULE

®

int-rx-s\_nl 09/12

De INT-RX-S uitbreidingsmodule werkt samen met de INTEGRA (firmware versie 1.05 of nieuwer), INTEGRA Plus en VERSA alarmsystemen. Het maakt het mogelijk om het alarmsysteem te bedienen met gebruik van 433 MHz handzenders.

### **1. Eigenschappen**

- Super heterodyne radio ontvanger.
- Ondersteund tot 248 433MHz handzenders (het aantal hangt af van het type alarmsysteem).
- Transmissies van handzenders zijn beveiligd met de KeeLoq code verspringing.
- Mogelijkheid om tot 6 functies uit te voeren met de handzender.
- Controller firmware update mogelijkheid.
- Sabotage beveiliging op 2 manieren verwijderen behuizing en verwijdering van het montage oppervlak.

## **2. Elektronische Print**

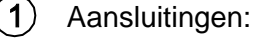

- +12V voedingsingang;
- COM common ground;
- CLK clock;
- DAT data.
- RS-232 poort (TTL standaard) voor updaten van de controller firmware. De controller kan worden verbonden met de computer door gebruik te maken van de kabel set DB9FC/RJ-KPL, gemaakt door SATEL.
- $(3)$  Sabotage schakelaar.
- $\mathbf{A}$ LED indicatie van of communicatie met het alarmsysteem:
	- − knippert data uitwisseling met het alarmsysteem;
		- − aan geen communicatie met het alarmsysteem.
- $(5)$  DIP-switch schakelaars voor het instellen van het module adres.
- Hoog-gevoelige super heterodyne ontvanger, immuun voor stoorsignalen.
- $(7)$  Antenne.

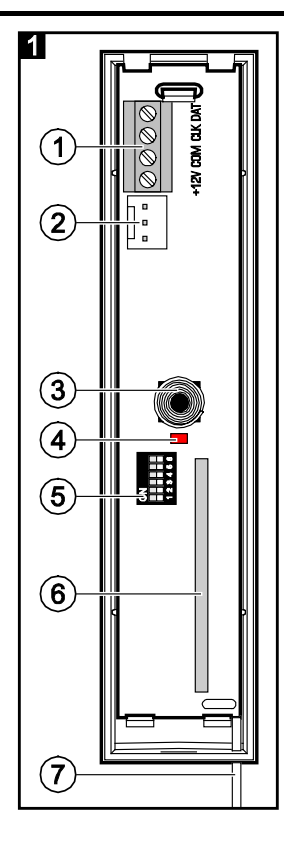

# **3. Installatie**

#### **Koppel de voeding af voor dat u enige elektrische aansluitingen maakt.**

De uitbreiding dient binnen geïnstalleerd te worden, in ruimtes met een normale luchtvochtigheid. Bij het selecteren van de installatie locatie dient u rekening te houden dat dikke muren, metalen delen, etc. welke het radiosignaal kunnen reduceren. Het wordt aanbevolen de uitbreiding zo hoog mogelijk te installeren. Dit zal zorgen voor een beter radio communicatie bereik en voorkomt het risico dat de

2 INT-RX-S SATEL controller afgedekt kan worden door personen op de locatie. Het installeren van de controller naast elektrische installaties wordt niet aanbevolen, daar dit de werking van de controller kan beïnvloeden.

- 1. Open de behuizing van de controller (Fig. 2).
- 2. Maak een opening in de basis van de behuizing voor de communicatie en voedingskabel.
- 3. Voer de kabel in door de opening. Het wordt aanbevolen om onafgeschermde alarmkabel te gebruiken. Indien het twisted-pair type kabel gebruikt wordt, mogen de CLK (clock) en DAT (data) signalen nooit door één twisted pair lopen.
- 4. Gebruik pluggen en schroeven om de basis te bevestigen op het montage oppervlak.
- 5. Sluit de CLK, DAT en COM aansluitingen aan op de communicatie bus van het VERSA alarmsysteem.
- 6. Sluit de +12 V en COM op de voeding aan. Indien de afstand tot het alarmsysteem minder is dan 300 meter, dan kan deze rechtstreeks gevoed worden uit het alarmsysteem. Indien de afstand tot het alarmsysteem groter is, dan dient de controller gevoed te worden via een andere voeding, welke dichterbij dient te zijn (een voeding of een uitbreiding met voeding).
- 7. Gebruik de DIP-switches 1-5 om het adres van de uitbreidingsmodule in te stellen. Dit adres moet anders ingesteld worden dan de andere modules welke aangesloten zijn op de communicatie bus. Het adres is de som van de numerieke waardes van de 1-5 (zie Tabel 1). Indien de module werkt met een VERSA alarmsysteem dan dient adres 7 te worden ingesteld (de switches 1-3 in de ON positie en de andere in de OFF positie).

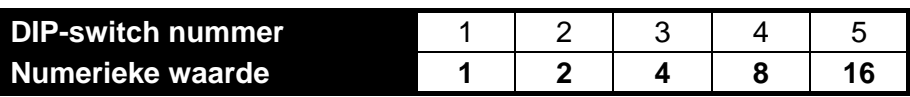

Tabel 1. Numerieke waardes corresponderend met de switches welke ingesteld zijn in de ON positie (in the OFF positie, is de waarde 0 toegewezen aan elke switch).

*Opmerking: Indien de INT-RX-S uitbreidingsmodule op een INTEGRA of INTEGRA Plus alarmsysteem aangesloten wordt waar ook al een INT-RX of INT-RX-S op aangesloten is, dan wordt het aanbevolen dat u de nieuwe uitbreidingsmodule een hoger adres te geven dan de reeds aangesloten uitbreidingsmodules.*

- 8. Sluit de behuizing van de controller.
- 9. Schakel de voeding van het alarmsysteem in.
- 10. Start de identificatie procedure in het alarmsysteem.
- *Opmerking: De data gerelateerd tot de handzenders worden opgeslagen in de uitbreidingsmodule. Indien een uitbreidingsmodule, welke al handzender data bevat, aangesloten wordt op het alarmsysteem, zullen de handzenders automatisch worden toegewezen aan de bestaande gebruikers.*

### **4. Werking met de INTEGRA / INTEGRA Plus alarmsystemen**

Elke gebruiker kan maar één 433 MHz handzender hebben. Indien er meer dan één INT-RX or INT-RX-S uitbreidingsmodules verbonden zijn met de INTEGRA of INTEGRA Plus, dan zullen alle handzenders door hun worden ondersteund. De handzender data wordt automatisch opgeslagen naar alle uitbreidingsmodules.

Indien u een INT-RX-S uitbreidingsmodule op het alarmsysteem aansluit waar al een INT-RX of INT-RX-S op aangesloten is dient u de data te synchroniseren van de 433 MHz handzenders. In de service mode op het bediendeel is de KOPIEER RX HANDZENDER functie beschikbaar ( $\blacktriangleright$ STRUCTUUR ▶HARDWARE ▶UITBREIDINGEN ▶KOPIEER RX HZNDR), welke het mogelijk maakt de data te

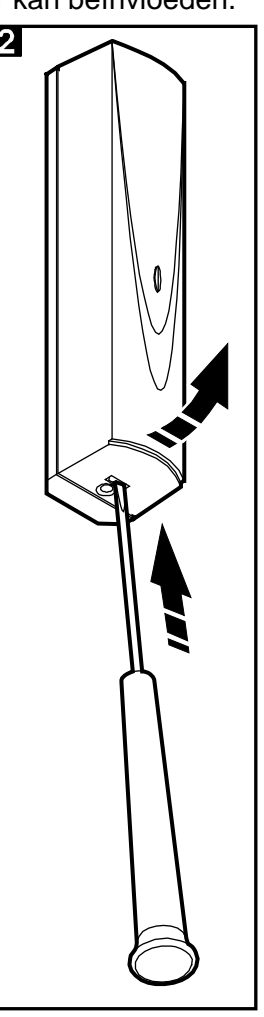

kopiëren van één uitbreidingsmodule naar de andere. Als u in het DLOADX programma op de "Schrijf" knop klikt in het "Handzender INT-RX" scherm, dan zal direct na het uitlezen van de handzender data (geen veranderingen worden gemaakt) alle data worden opgeslagen naar alle uitbreidingsmodules.

De functies worden uitgevoerd door de status van de zones te veranderen in het alarmsysteem. Met gebruik van de handzender kunt u tot 6 zones aansturen in het alarmsysteem. Deze zones hoeven niet fysiek te bestaan in het systeem en het zone type moet anders zijn geconfigureerd dan NIET GEBRUIKT EN VOLG UITGANG. U kunt elke functie programmeren voor de zones. Het indrukken van de handzenderknop (of twee knoppen tegelijk) zal de zone doen activeren en de daarbij behorende actie zal door het alarmsysteem worden uitgevoerd.

Voor informatie voor het toevoegen/verwijderen van de handzenders via het bediendeel, verzoeken wij u de gebruikershandleiding te raadplegen van het alarmsysteem.

In het DLOADX programma kunt u handzenders toevoegen en verwijderen in het "Handzender INT-RX" scherm. Dit scherm kunt u vinden bovenin bij het "Gebruikers" menu. Voor het maken van enige wijzigingen dient u eerst op de "Lezen" knop te drukken. Na het maken van wijzigingen dient u op de "Schrijf" knop te drukken (de handzender specifieke data worden niet gelezen en geschreven door op

 $\det \left( \frac{\partial u}{\partial x} \right)$  knop in the DLOADX hoofdmenu te klikken).

#### *Opmerkingen:*

- *De instellingen zullen niet gewist worden bij het verwijderen van een handzender (Instellingen van de knoppen en zones). Wanneer er een nieuwe handzender wordt toegevoegd voor de gebruiker, dan zal deze dezelfde instellingen krijgen als degene die verwijdert was.*
- *U kunt alle handzenders inclusief de instellingen verwijderen door gebruik te maken van de VERW. RX HZNDR functie in het bediendeel welke beschikbaar is in de service mode (STRUCTUUR HARDWARE UITBREIDNGEN VERW. RX HZNDR).*

### **4.1 Toevoegen van een 433 MHz handzender via het DLOADX programma**

#### **Handmatig invoeren van het serienummer**

- 1. Klik op het veld in de "S/N" kolom naast de gebruikersnaam van de gebruiker waaraan u een handzender wilt toewijzen.
- 2. Voer het serienummer van de handzender in, en bevestig deze door op ENTER te drukken.

#### **Uitlezen van het serienummer**

- 1. Klik op het veld in de "S/N" kolom naast de gebruikersnaam van de gebruiker waaraan u een handzender wilt toewijzen.
- 2. Klik op de "Nieuw" knop. Het "Nieuw" scherm zal openen.
- 3. Vol het commando in het scherm op en druk op de knop van de handzender.
- 4. Na het tonen van het handzender serienummer in het scherm, klik op de "OK" knop. Het "Nieuw" scherm zal afsluiten en het serienummer van de handzender zal worden weergeven in de "S/N" kolom.

#### **Toewijzen nieuwe functies aan de handzenderknop (of combinatie van knoppen)**

- 1. Klik op het veld corresponderend met de knop (of combinatie van knoppen) waaraan u een nieuwe zone wilt toewijzen.
- 2. Voer het zone nummer in en druk op ENTER om dit te bevestigen.

### **4.2 433 MHz handzender verwijderen via het DLOADX programma**

- 1. Klik in het veld van de "S/N" kolom naast de gebruiker waarvan de handzender verwijdert dient te worden.
- 2. Klik op de "Verwijder" knop.
- 3. In het scherm dat daarna weergegeven wordt klikt u op "Ja" om te bevestigen dat u de handzender wilt verwijderen. Het handzender serienummer welke in de "S/N" kolom stond, zal worden gewist.

## **5. Werking met de VERSA alarmsystemen**

Zie de VERSA alarmsysteem handleidingen voor informatie van de functies welke uitgevoerd kunnen worden met de handzenders. Na het toevoegen van een handzender zullen de functies, welke gedefinieerd zijn in het gebruikersschema, automatisch worden toegewezen aan de knoppen. De toegewezen functies kunnen worden vervangen door andere.

De gebruikershandleiding van het VERSA alarmsysteem beschrijft de procedure voor het toevoegen en bewerken van de gebruiker via het bediendeel. Hier kunt u ook vinden hoe de handzender toegevoegd en verwijderd dient te worden en hoe u de functies kunt bepalen voor de handzender knoppen.

Het toevoegen van een handzender is mogelijk via het "Versa – Structuur" scherm, "Hardware" tabblad na het klikken op de INT-RX in de apparatenlijst. Voor het maken van enige wijzigingen dient u op de "Lezen" knop te klikken, en na het aanbrengen van wijzigingen op de "Schrijf" knop (de data

gerelateerd aan de handzenders worden niet eerder gelezen totdat op de  $\|\cdot\|$  knop geklikt wordt of

opgeslagen totdat op de  $\mathbb{E}$  knop geklikt wordt in het hoofdmenu van het DLOADX programma).

#### *Opmerkingen:*

- *De instellingen zullen niet gewist worden bij het verwijderen van een handzender (Instellingen van de knoppen en zones). Wanneer er een nieuwe handzender wordt toegevoegd voor de gebruiker, dan zal deze dezelfde instellingen krijgen als degene die verwijdert was.*
- *U kunt alle handzenders inclusief de instellingen verwijderen door gebruik te maken van de VERW. RX HZNDR functie in het bediendeel welke beschikbaar is in de service mode (2. HARDWARE 1. BDEEL. & UITBR. 9. VERW.RX HZNDR).*

Het toevoegen en verwijderen van een handzender met het DLOADX programma wordt op dezelfde manier uitgevoerd als voor de INTEGRA en INTEGRA Plus alarmsystemen. Functies kunnen aan de knoppen (combinatie van knoppen) worden toegewezen op de volgende manier:

- 1. Klik in het veld welke correspondeert met de knop (combinatie van knoppen) waar u de nieuwe functie voor wilt toekennen.
- 2. Klik er met uw rechtermuisknop op waarna een pull down menu zal verschijnen waar u de nieuwe functie kunt selecteren.

## **6. Specificaties**

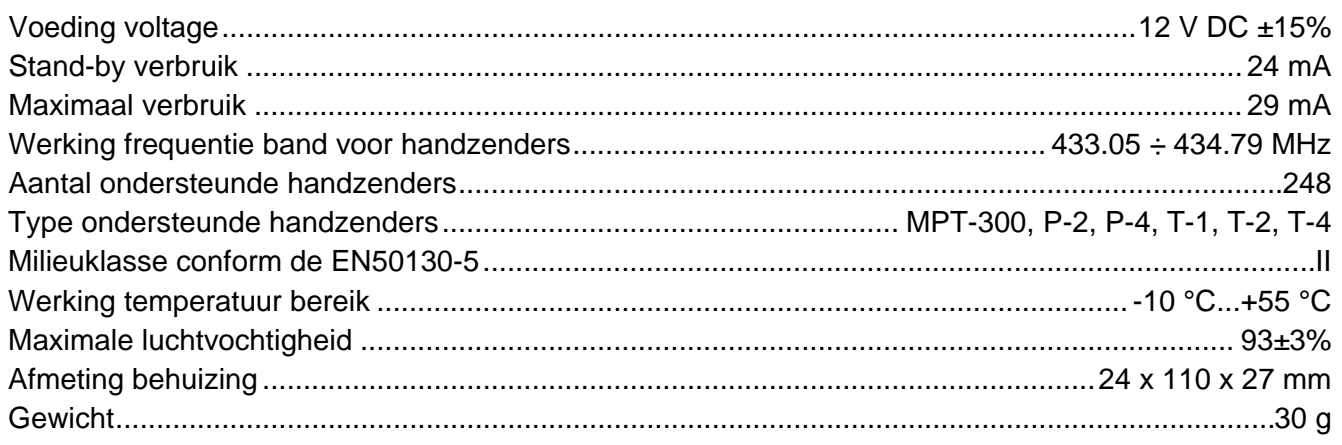

#### **De verklaring van overeenstemming kan worden geraadpleegd op www.satel.eu/ce**

SATEL sp. z o.o. ul. Schuberta 79 80-172 Gdańsk POLAND tel. + 48 58 320 94 00 info@satel.pl www.satel.eu